# **Fonctionnement d'un tableau blanc interactif (TBI) SMART Board à l'école d'adaptation motrice Clément Juchereau (EAM) de La Rochelle (17)**

Partenaire de l'expérimentation sur les TBI avec la Direction des Technologies du Ministère de l'Education Nationale, la classe des grands de l'EAM a reçu début janvier 2005 un tableau blanc interactif SMART Board.

**Le SmartBoard est un outil pédagogique extraordinairement puissant. C'est un grand écran tactile qui pilote à la pression du doigt absolument toutes les fonctions d'un PC opérant sous Windows. Son dispositif d'écriture à l'encre électronique permet de laisser une trace sur n'importe quel écran affiché. Le logiciel Notebook qui l'accompagne permet des manipulations d'objets graphiques faciles et précises. Il reconnaît l'écriture manuscrite très aisément pour la convertir tout simplement en texte numérique dans toute application acceptant du texte.**

Les élèves de l'école Clément Juchereau sont touchés par divers handicaps à dominantes motrices. Leurs déplacements sont lents et difficiles, leur vision peut être affectée, une enfant est privée de l'usage de la parole. Plusieurs ne peuvent écrire qu'à l'aide d'un clavier à l'écran.

Nous avions souhaité utiliser le TBI, tout d'abord pour leur éviter des efforts d'écriture inutiles. Il est très simple de concevoir une fiche de travail numérique à l'aide du tableau et de la transmettre par le réseau sans fil dans l'ordinateur des élèves de sorte qu'ils puissent modifier ou compléter cette fiche en leur évitant des efforts très coûteux de recopie et en économisant les travaux préparatoires de l'enseignant qui auparavant devait construire plusieurs fiches numériques adaptées.

Ici l'écriture manuscrite est tellement bien reconnue qu'il est rapide et facile de construire en direct et collectivement la situation de travail de chacun.

L'enseignant dispose de textes ou de situations mathématiques déjà sous forme numérique. Ils peuvent être assemblés et complétés en direct par copié collé et/ou glissé déposé. La conduite des opérations au doigt sur la surface du tableau ne pose pas de difficultés.

Nous utilisons également le scanneur pour importer rapidement du texte ou des images à partir de manuels ou d'autre documents et ainsi composer la fiche de travail de chaque élève.

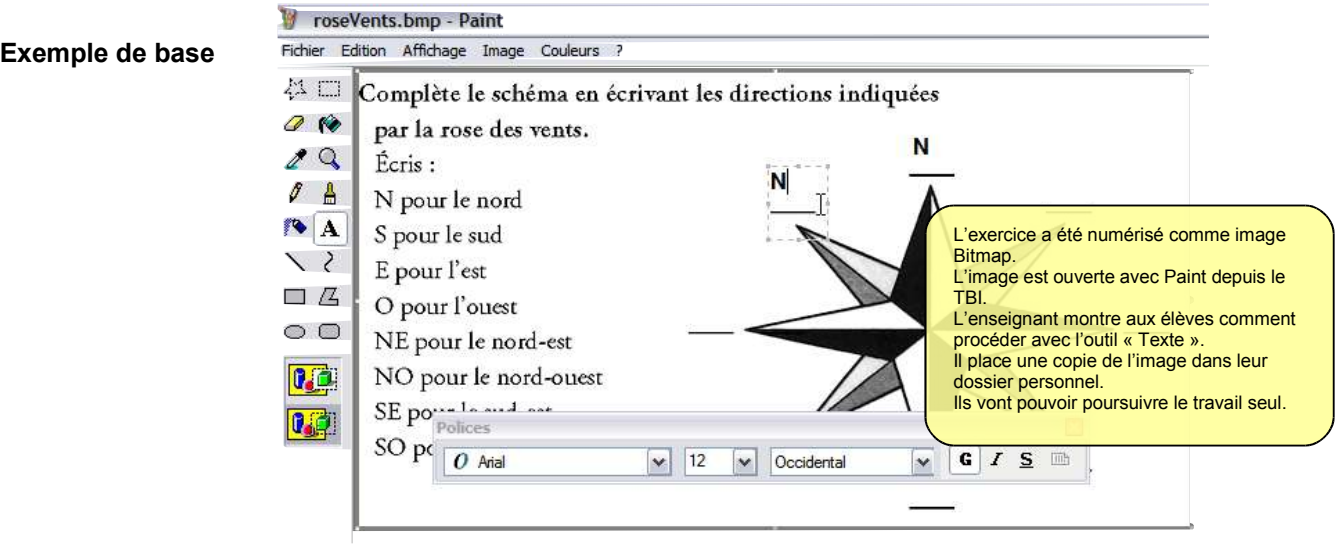

**Souvent c'est le logiciel Word qui est employé : cette même image aurait pu y être incorporée et les élèves auraient pu venir placer les étiquettes textes de la même manière que la bulle jaune dans cette illustration. (les logiciels Ms Office et Paint sont des applications "Board aware", c'est-à-dire prises en charge spontanément par le tableau –cf détails techniques-)**

**La fiche de travail est généralement composite et comprend texte et images.**

Le SmartBoard par ses facultés de pilotage de l'ordinateur permet d'enseigner du contenu didactique aux élèves tout en leur montrant les manipulations à opérer depuis leur propre poste (ils ont leur propre portable pour la plupart).

# **Fonctionnement détaillé :**

L'enseignant écrit avec le stylet sur un document Word projeté et à intervalles déclenche l'acquisition du texte par un bouton de la barre d'outil Smart, qui apparaît automatiquement dès que l'on décroche un stylet du plumier et si une application "Board Aware" est projetée (principalement ce sont les applications Microsoft Office).

S'il est nécessaire de réaliser un schéma, comme un entourage, ou des accolades, ou tout autre dessin nécessaire il suffit de l'acquérir comme objet graphique dans Word. Un autre bouton que l'on "tape du bout du doigt" permet l'acquisition.

Cet objet peut se déplacer très aisément : il suffit de reposer les stylets dans le plumier et de pointer l'objet par contact avec le doigt, en gardant le contact avec la surface du tableau, nous glissons l'objet où nous le désirons dans la page.

Ces mêmes fonctionnalités sont opérationnelles sur le texte. Le travail de chaque élève peut être projeté (cf. configuration réseau) et modifié, corrigé, complété directement et collectivement sur le TBI.

Il faut veiller à ne pas faire dérouler la page tant que les traces à l'encre électronique, n'ont pas été acquises dans le document, sinon elles sont perdues !

#### **Le "Notebook":**

**C'est le "couteau suisse" du SmartBoard** qui permet de conserver la trace de tous les travaux effectués au tableau : N'importe quel écran ayant été marqué à l'encre électronique peut être conservé dans le Notebook. Pour ce faire l'utilisateur tire une sélection sur tout ou partie de l'écran avec un doigt, un bouton d'envoi vers le Notebook apparaît. Il suffit alors de cliquer sur ce bouton, toujours avec un doigt.

Cela peut être une photographie illustrant un paysage typique, provenant par exemple de la BIPS, et annotée avec les élèves. L'image et les annotations sont ensuite capturées et incorporées soit dans le Notebook, soit dans toute autre application de son choix.

Il est possible de travailler directement dans le Notebook qui accueille tout type d'objet texte ou graphique dans sa page. Nous avons remarqué qu'il permettait des manipulations des objets graphiques et textuels beaucoup plus précises que la plupart des logiciels autorisant ce type de déplacement : Les objets ne fuient pas, les rotations, superpositions, re-dimensionnements sont sans problèmes. Sa bibliothèque contient un grand nombre d'illustrations à usage scolaires.

Si bien que nous l'avons installé sur l'ordinateur d'une petite fille qui ne peut appréhender aucun objet et ainsi peut faire bouger toutes sortes de choses : des pièces de monnaies pour compter, des solides, des pendules...

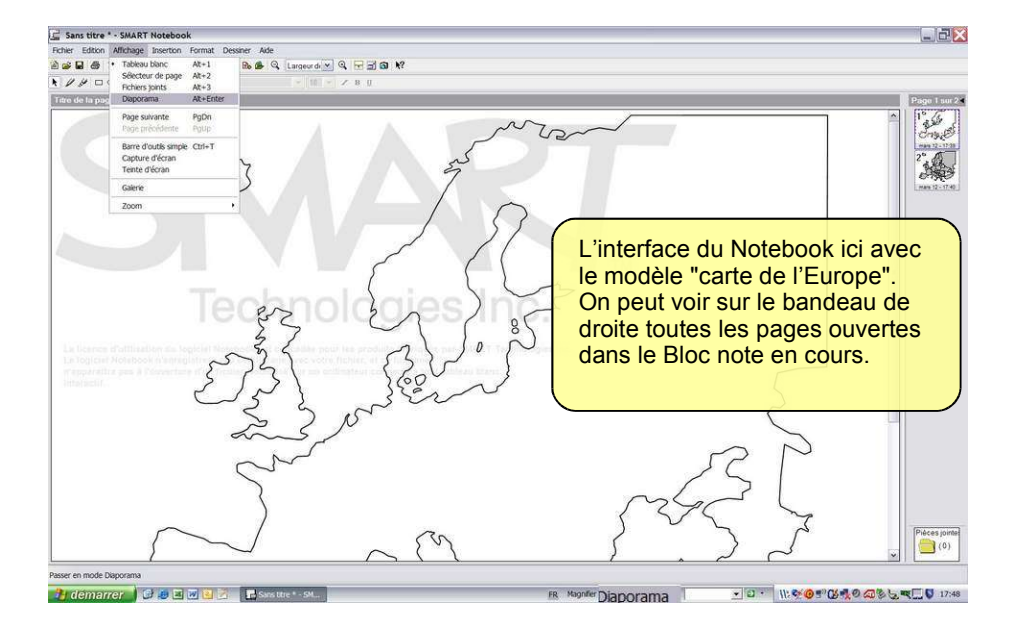

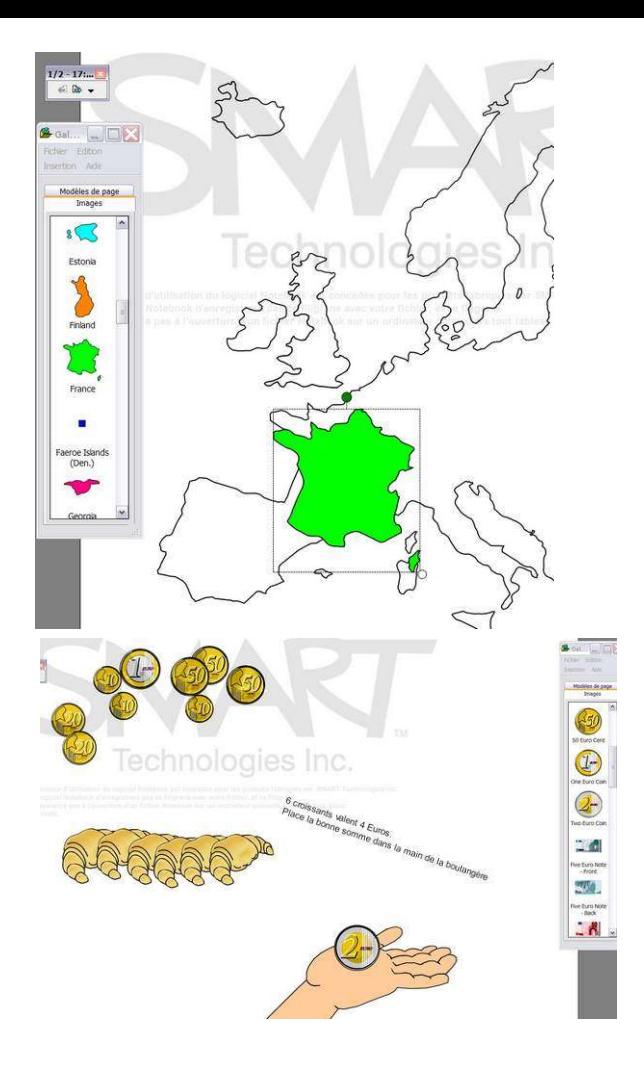

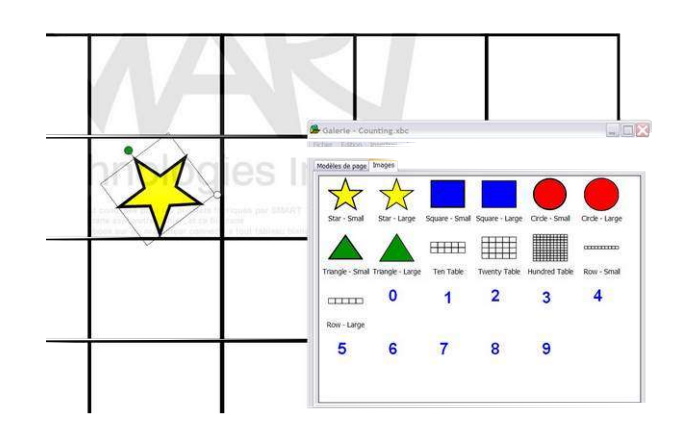

Quelques exemples de fonds de pages avec des objets graphiques manipulables à volonté. La galerie en contient une multitude et d'autres sont téléchargeables sur le site de l'éditeur. Translations dimensionnements et rotations se font sans la moindre difficulté.

**Ce TBI SmartBoard très simple à utiliser, répond à la perfection aux commandes et offre une richesse infinie de situations didactiques. Il abolit les barrières de l'erreur, et tous les échanges entre élèves et enseignant sont permis ; puisqu'en comparaison du tableau traditionnel ou du support papier tout affichage est possible et peut être corrigé ou amendé "du bout du doigt".**

**Ce tableau magique est l'instrument parfait pour l'acquisition dynamique et motivante du savoir en perpétuelle construction.**

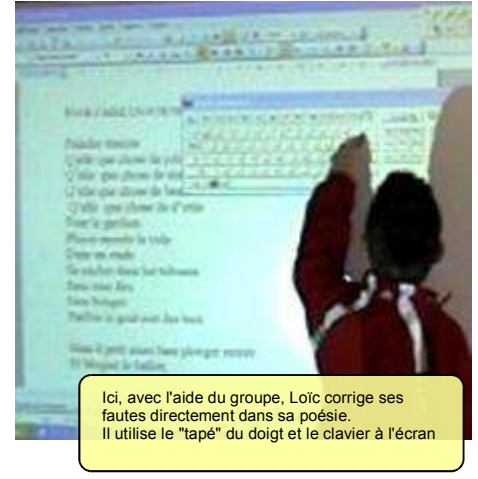

**Tout document projeté, modifiable en direct, peut s'assembler à d'autres eux-mêmes encore modifiables à l'infini.** 

**Avec Internet à disposition, c'est une bibliothèque illimitée de ressources pédagogiques exploitables directement et très rapidement.**

**Le passage du duplicateur à alcool au photocopieur dans les écoles était une révolution. Le Tableau Blanc Interactif en est une autre certainement plus éblouissante !**

# **La configuration réseau adoptée :**

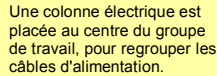

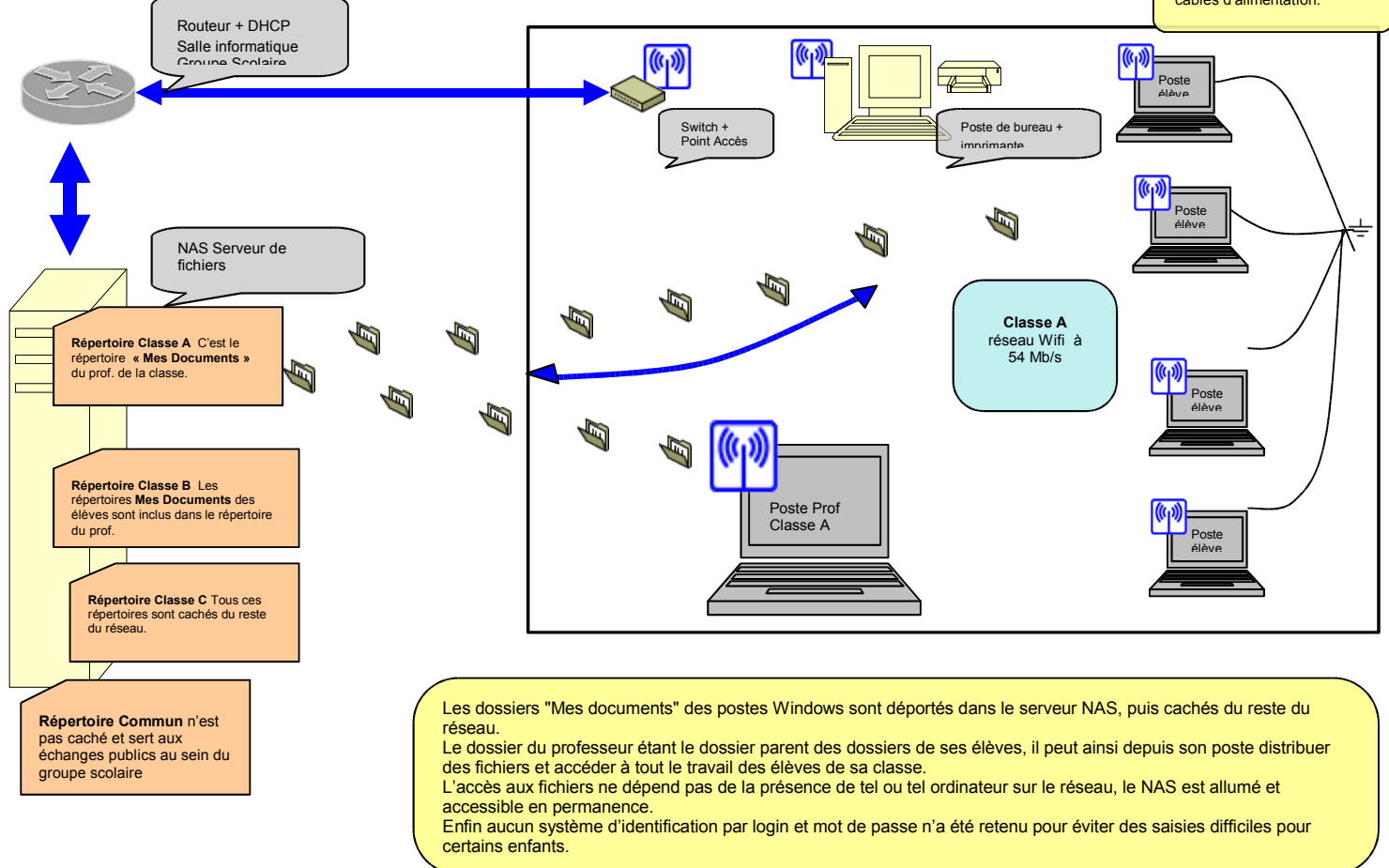

Nous avons installé RealVNC (logiciel libre de prise de contrôle à distance) sur les postes des élèves. Ainsi l'enseignant peut très **facilement prendre le contrôle de la machine d'un ou de plusieurs élèves et projeter leurs travaux pour des échanges collectifs.**

#### **Installation**

Le modèle est un 580, soit une diagonale d'écran active de 1m 80, livré avec un pied. Le montage est simple et assez rapide (40 minutes environ), aucun outillage n'est nécessaire. Il faut être deux au moment de hisser le tableau sur le support.

La hauteur est réglable, les pieds sont équipés de roulettes avec freins, et de stabilisateurs. La stabilité est très bonne, y compris sans les stabilisateurs. Il faut être deux adultes pour hausser le tableau.

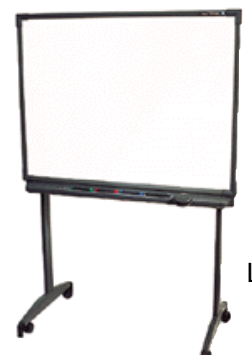

Nous ne disposons pas d'une connexion sans fil optionnelle, le TBI est simplement relié à l'ordinateur par un câble USB de 5 mètres. Il ne nécessite pas d'alimentation autre que celle fournie par le port USB de l'ordinateur.

Nous le relions à un portable sous Windows XP Professionnel, processeur Intel Centrino 1,5 Ghz M715 avec 512 Mo de RAM, Intel® 855GME 3D AGP graphics intégré avec la technologie Intel® Extreme Graphics 2 et jusqu'à 64 Mo VRAM.

L'installation du logiciel ne pose aucun problème. Au branchement de la prise USB, le matériel est instantanément reconnu.

**Il faut maintenant ajuster le vidéo projecteur et procéder à « l'orientation » de l'image projetée. Il suffit de taper avec son doigt sur le bouton orienter du menu du SMART, qui est accessible par son icône dans le Systray (à côté de l'horloge système).**

**Des cibles à pointer soit au doigt, soit avec un stylet du TBI, sont projetées. Ce réglage à refaire plusieurs fois dans la journée permet au logiciel Smart Board d'agir avec précision.**

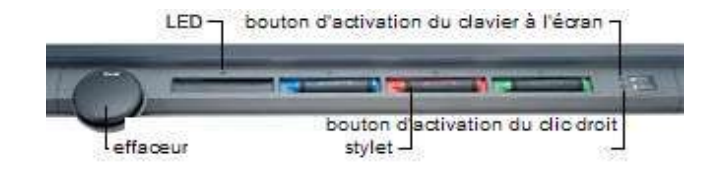

# **Le plumier SMART Pen Tray**

Des capteurs optiques détectent automatiquement si un feutre ou le tampon effaceur est sélectionné, tandis que des boutons activent le clavier à l'écran et le bouton droit de la souris. Feutres et tampon effaceur inclus.

# **Annoter des applications**

Pour souligner un point ou le compléter, vous pouvez annoter les applications ou les sites Web à l'encre électronique, puis capturer l'annotation ou toucher l'écran pour la faire disparaître.

# **Accéder facilement aux fonctions grâce aux outils flottants**

Les outils flottants permettent d'accéder rapidement et facilement aux tâches les plus fréquentes : la création de formes,la capture, l'effacement ou la restauration d'annotations et utiliser les outils du plumier virtuel. La palette d'outils peut être personnalisée et enregistrer plusieurs profils utilisateurs.

#### **Taper à l'aide du clavier à l'écran**

Le clavier à l'écran permet de taper du texte, des chiffres ou des symboles directement depuis le tableau blanc interactif dans n'importe quelle application, afin d'éviter les allers-retours à l'ordinateur pour ajouter rapidement du texte. Une fonction supplémentaire du clavier permet de convertir tout texte manuscrit en texte à insérer dans une boîte de saisie ou bien dans une application.

# **La fonction Spotlight**

Pour masquer tout l'écran à l'exception d'une zone éclairée.

#### **Enregistrer son travail en vidéo**

SMART Recorder vous permet d'enregistrer en vidéo (image et son à condition de brancher un micro) l'intégralité du travail effectué sur le tableau blanc.